# *Guida rapida di riferimento*

**Alimentatore DC per misure dinamiche modello Agilent 66332A Alimentatori DC di sistema modello Agilent 6631B, 6632B, 6633B, 6634B**

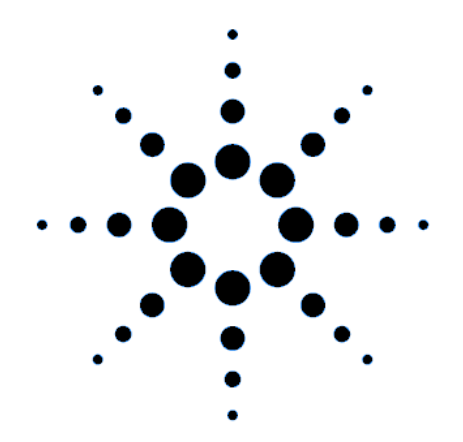

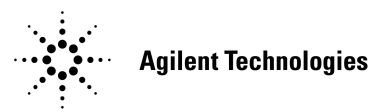

**Numero di parte 5962-8243 Numero di parte della microfiche 5962-8244 Stampato in U.S.A. 12/97**

# **Alimentatore DC per misure dinamiche Agilent 66332A e Alimentatori DC di sistema Agilent 6631B/6632B/6633B/ 6634B**

Agilent 66332A è un alimentatore DC a 100 Watt in grado di fornire misure e analisi dinamiche di forme d'onda di tensione e corrente. Questa unità ad alte prestazioni è stata progettata per semplificare il collaudo di telefoni digitali mobili e cellulari. Per esempio, è possibile sfruttare le sue capacità di misura dinamiche per acquisire i dati necessari per stabilire il tempo di utilizzo di una batteria per prodotti di comunicazione wireless.

Le prestazioni elevate degli alimentatori DC Agilent 6631B/6632B/6633B/6634B a 100 Watt, garantiscono capacità di misura della corrente nella gamma dei microampere e li rendono particolarmente indicati per il collaudo di prodotti portatili alimentati a batteria.

Queste sorgenti DC utilizzano inoltre sia caratteristiche da banco, sia di sistema, per fornire soluzioni versatili in grado di soddisfare qualsiasi requisito di progetto e di test.

### **Comode funzioni da banco**

- ♦ Potenza d'uscita fino a 100 Watt
- ♦ Manopola di facile utilizzo per impostare i valori di tensione e corrente
- ♦ Schermo fluorescente sotto vuoto garantisce un'elevata visibilità
- ♦ Eccellente regolazione del carico e della rete, basso livello di ripple e rumore
- ♦ Capacità di misura nella gamma dei microampere
- ♦ Limitazione di corrente fino al valore di quella di uscita nominale
- ♦ Salvataggio dello stato dello strumento
- ♦ Contenitore che facilita il trasporto

#### **Flessibili funzioni di sistema**

- ♦ Dotazione standard delle interfacce GPIB (IEEE-488) e RS-232
- ♦ Compatibilità SCPI (Standard Commands for Programmable Instruments)
- ♦ Acquisizione con trgger di forme d'onda digitalizzate della tensione e della corrente d'uscita (solo per Agilent 66332A)
- ♦ Impostazioni di I/O semplificate dal pannello frontale

Le informazioni contenute in questo documento sono soggette a modifica senza preavviso. Agilent Technologies non emette garanzie di alcun tipo riguardo a questo materiale, comprese, ma non solamente, le garanzie implicite di commerciabilità e adattabilità per uno scopo particolare. **Agilent Technologies non è responsabile degli errori contenuti qui, né dei danni accidentali o indiretti relativi alla fornitura, alle prestazioni, o all'utilizzo di questo materiale.** Le informazioni in questo documento sono protette dalle leggi sui diritti d'autore. Tutti i diritti riservati. Nessuna parte di questo documento può essere fotocopiata, riprodotta o tradotta, senza previa autorizzazione di Agilent Technologies.

Copyright 1997 Agilent Technologies

# **Panoramica del pannello frontale**

**O** Display a 14 caratteri: indica le misure d'uscita e i valori programmati.

-Segnalatori: indicano i modi di funzionamento e gli stati.

Manopola: imposta tensione, corrente e parametri di menu.

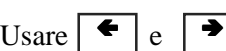

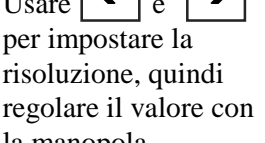

**4**Connettori d'uscita opzionali sul pannello frontale.

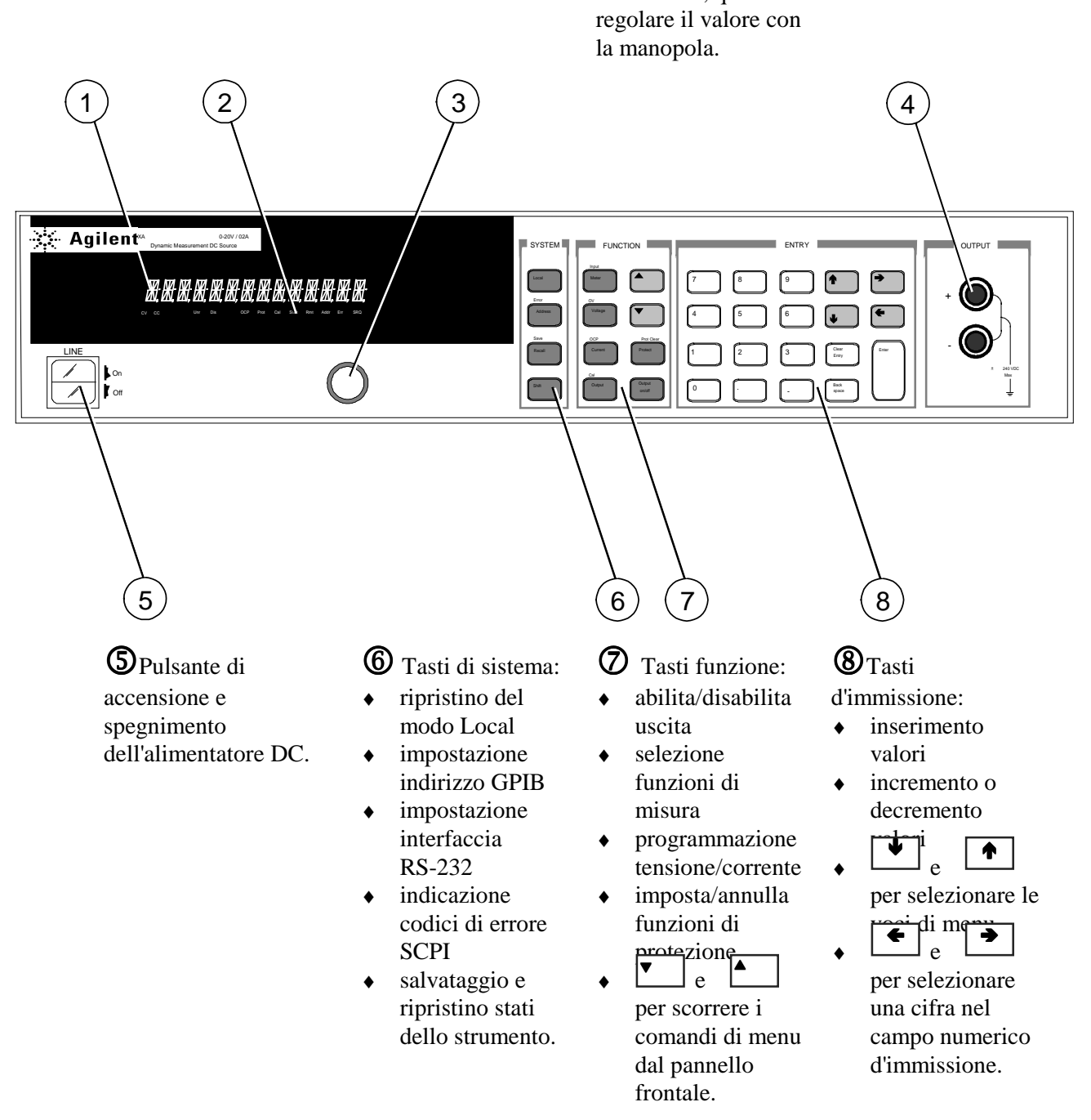

# **Inserimento numerico dal pannello frontale**

Per l'inserimento di numeri dal pannello frontale, usare uno dei metodi seguenti:

#### **Uso dei tasti a freccia e della manopola per variare la tensione o la corrente**

**NOTA** Per osservare le variazioni dei valori visualizzati nel modo Meter, l'uscita deve essere attiva (ON).

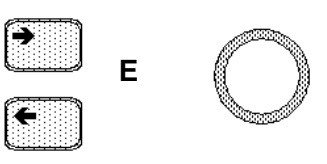

### **Uso dei tasti funzione e della manopola per variare le impostazioni**

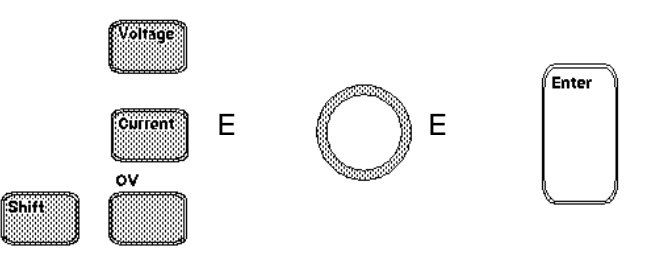

### **Uso dei tasti a freccia per editare cifre nell'impostazione visualizzata**

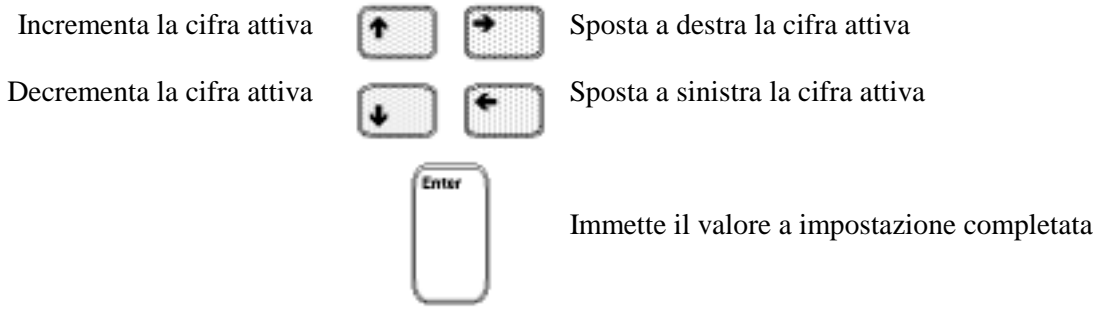

### **Uso dei tasti funzione e d'immissione per inserire un nuovo valore**

**NOTA** In caso di errore, cancellare il numero con il tasto Backspace, oppure premere Meter per tornare al modo di misura.

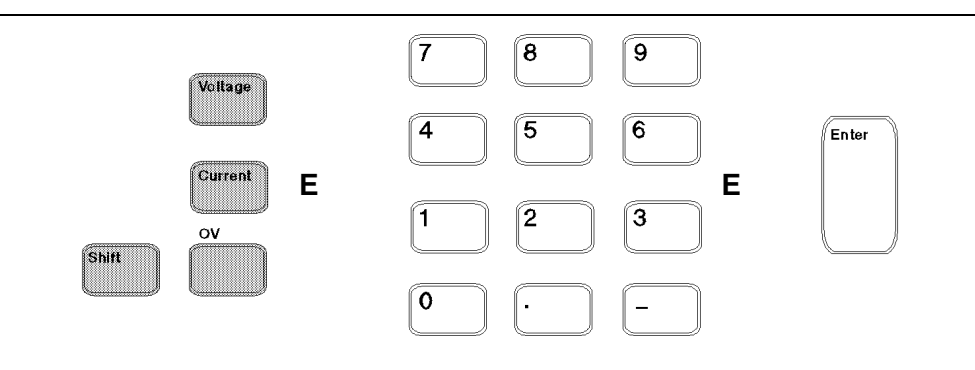

# **Segnalatori sul pannello frontale**

# MMMMMMMMMMMMMMMMM

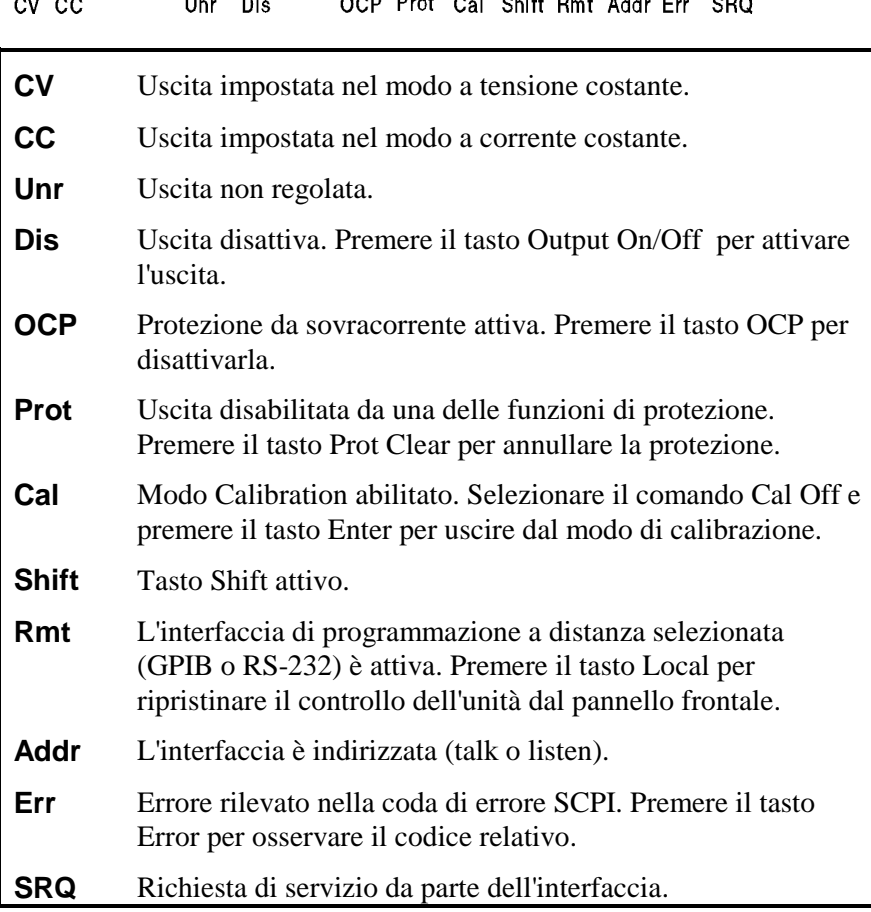

# **Tasti ad azione immediata**

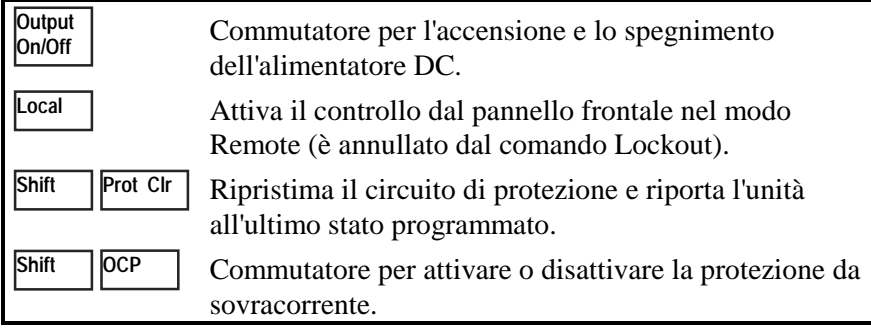

# **Sintesi dei menu del pannello frontale**

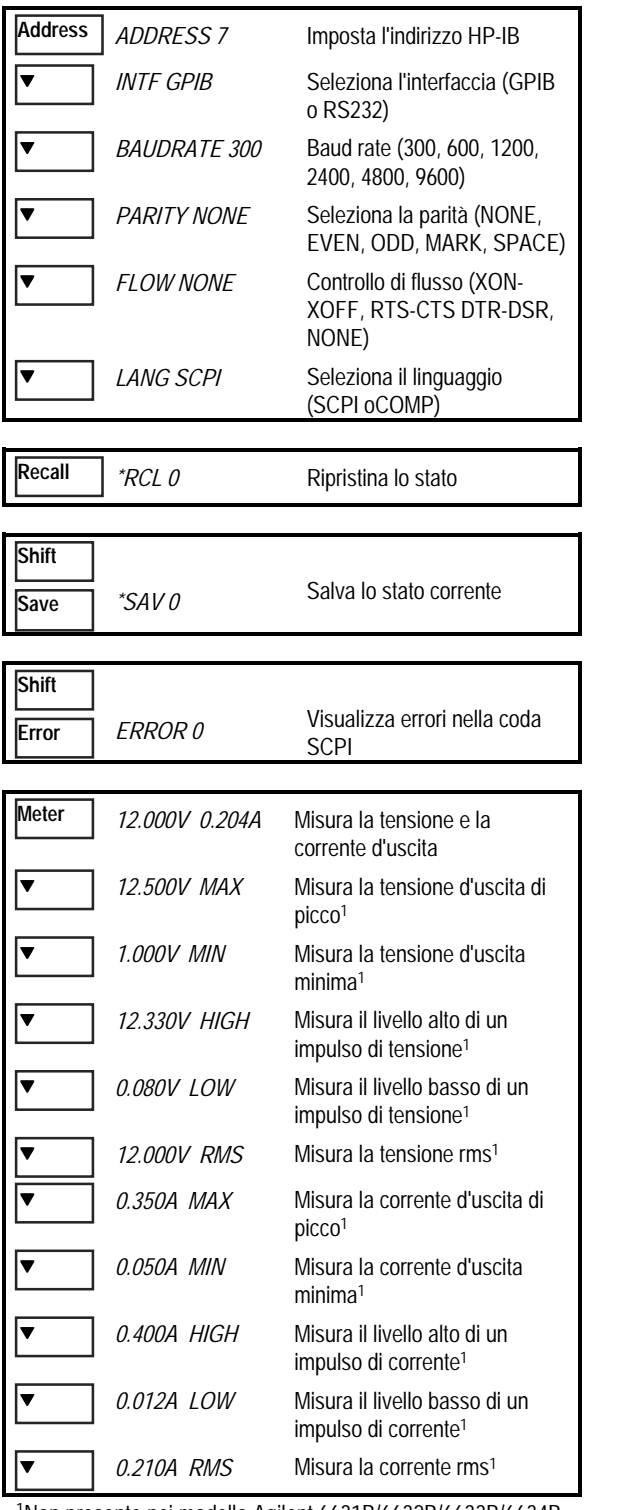

1Non presente nei modello Agilent 6631B/6632B/6633B/6634B 2Non presente nei modello Agilent 6631B

Usa  $\|\mathbf{\Psi}\|$  e  $\|\mathbf{\Phi}\|$  per selezionare i parametri Usa Meter | per uscire dai menu e tornare al modo Meter  $\bullet$  | e **Meter**

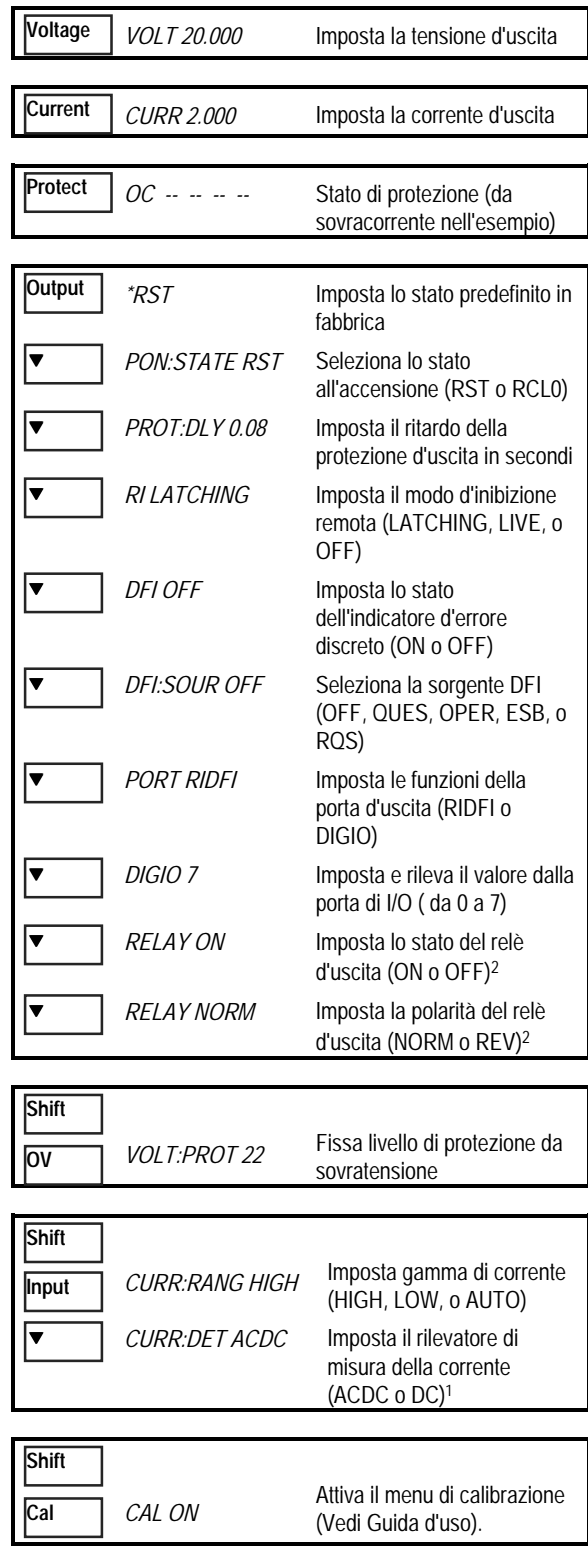

### **Sintesi dei comandi di programmazione**

**NOTA** Molti comandi [opzionali] non sono elencati per evitare confusioni. Vedi la Guida di programmazione per la descrizione completa.

**SENSe**

#### **ABORt**

#### **CALibrate**

**DISPlay**

**INITiate**

:NEGative :MEASure :LOWRange :AC1 :DATA <n> :LEVel P1 | P2 | P3 | P4 :PASSword <n> :SAVE :STATe <br/> <br/>bool>  $[$  <n> $]$ :VOLTage :PROTection  $<$ bool $>$ :MODE NORMal | TEXT :TEXT <display\_string> :SEQuence[1|21] :NAME TRANsient | ACQuire1 :CONTinuous :SEQuence[1], <bool>

:CURRent [:POSitive]

:NAME TRANsient, <bool>

**MEASure | FETCh**

:ARRay :CURRent?1 :VOLTage?1 [:CURRent][:DC]?2 :ACDC?1 :HIGH?1 :LOW?1 :MAX?1 :MIN?1 :VOLTage [:DC]?2 :ACDC?1 :HIGH?1 :LOW?<sup>1</sup> :MAX?1 :MIN?1

#### **OUTPut**

 <bool> [,NORelay] :DFI <bool> :SOURce QUES | OPER | ESB | RQS | OFF :PON :STATe RST | RCL0 :PROTection :CLEar :DELay <n> : $RE$ Lay <br/>bool> $3$ :POLarity NORMal | REVerse<sup>3</sup> :RI :MODE LATCHing | LIVE | OFF

1Non presente nei modello Agilent 6631B/32B/33B/34B 2 Fetch non presente nei modello Agilent 6631B/32B/33B/34B 3Non presente nei modello Agilent 6631B

#### :CURRent :RANGe <n> :DETector ACDC | DC1 :FUNCtion "VOLT" | "CURR"<sup>1</sup> :SWEep :OFFSet :POINts <n>1 :POINts <n> :TINTerval <n> **[SOURce:]** CURRent <n> :TRIGgered <n> :PROTection :STATe <bool> DIGital :DATA <n> :FUNCtion RIDF | DIG VOLTage <n> :TRIGgered <n> :PROTection <n> :ALC :BANDwidth? | :BWIDth? **STATus** :PRESet :OPERation [:EVENt]? :CONDition? :ENABle <n> :NTRansition <n> :PTRansition <n> :QUEStionable [:EVENt]? :CONDition? :ENABle <n> :NTRansition <n> :PTRansition <n> **SYSTem**

:ERRor? :LANGuage SCPI | COMPatibility :VERSion? :LOCal :REMote :RWLock

#### **TRIGger**

:SEQuence 2 | :ACQuire [:IMMediate]1 :COUNt :CURRent <n>1 :VOLTage <n>1 :HYSTeresis:CURRent <n>1 :VOLTage <n>1 :LEVel :CURRent <n>1 :VOLTage <n>1 :SLOPe :CURRent POS | NEG | EITH1 :VOLTage POS | NEG | EITH1 :SOURce BUS | INTernal1 [:SEQuence1 | :TRANsient][:IMMediate] :SOURce BUS :SEQuence1 :DEFine TRANsient :SEQuence2 :DEFine ACQuire1

# **Panoramica del pannello posteriore**

**O**Connettore d'interfaccia GPIB (IEEE-488)

**2**Connettore d'interfaccia RS-232

**3** Connettore INH/FLT (remote INHibit / internal FauLT), con spinotto sostituibile

**4** Morsetti d'uscita e di rilevazione a distanza

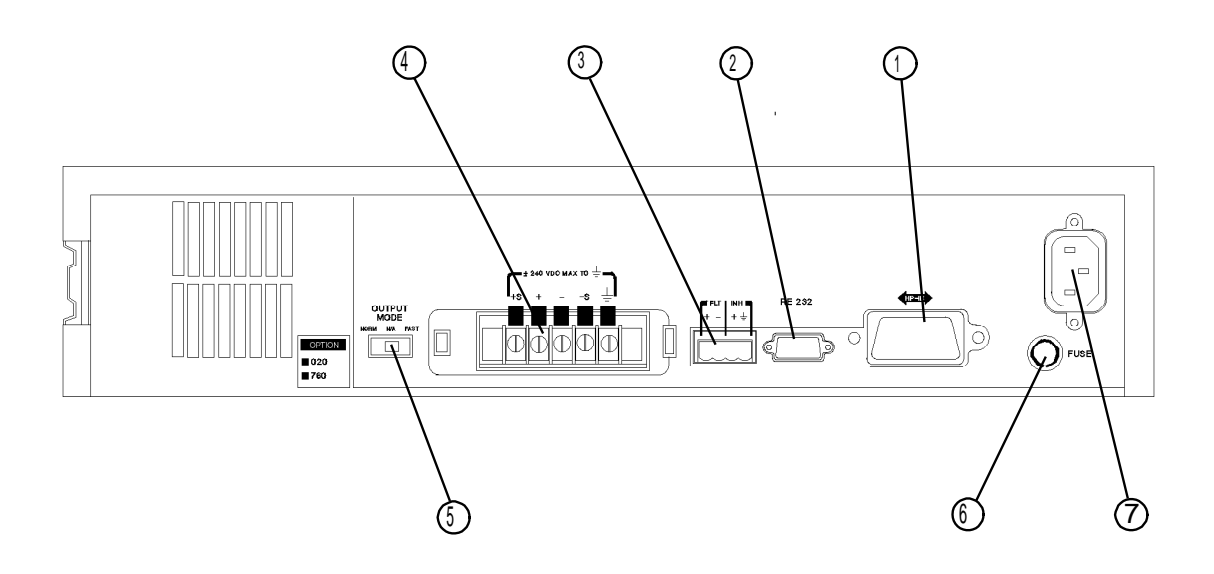

**S**Commutatore Fast/Normal

Portafusibile Connettore per cavo d'alimentazione (IEC 320)

#### **Uso del menu Address del pannello frontale per**

- ♦ Selezionare l'interfaccia GPIB o RS-232 (vedi il capitolo 4 della Guida d'uso)
- ♦ Selezionare l'indirizzo del bus GPIB (vedi il capitolo 4 della Guida d'uso)
- ♦ Configurare l'interfaccia RS-232 (vedi il capitolo 4 della Guida d'uso)